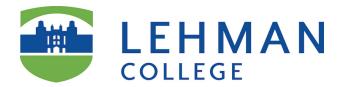

## Go to an existing Voicethread / Share

You can also go to <a href="https://voicethread.com/">https://voicethread.com/</a> and login. Use the same password you use in Blackboard. If you don't remember, choose *Need Password*.

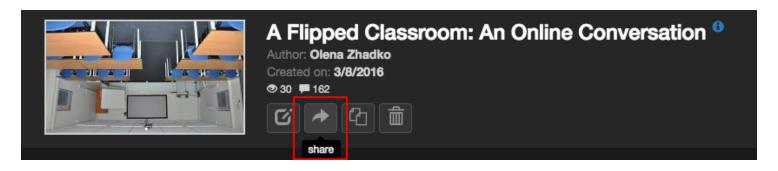

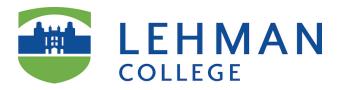

## **Copy Link**

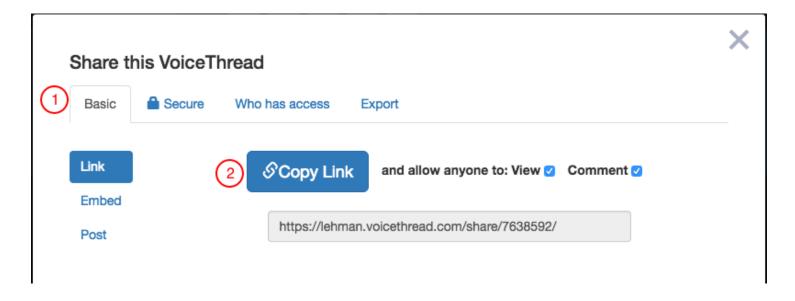

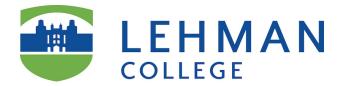

## In your course in Blackboard

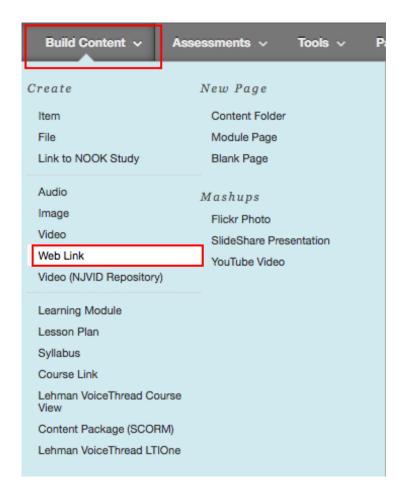

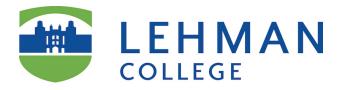

## **Edit Web Link**

- 1. Enter the name, paste the URL, checkmark Tool Provider.
- 2. Enter any details in the descrption field
- 3. Attach instructions for students.
- 4. Click Submit

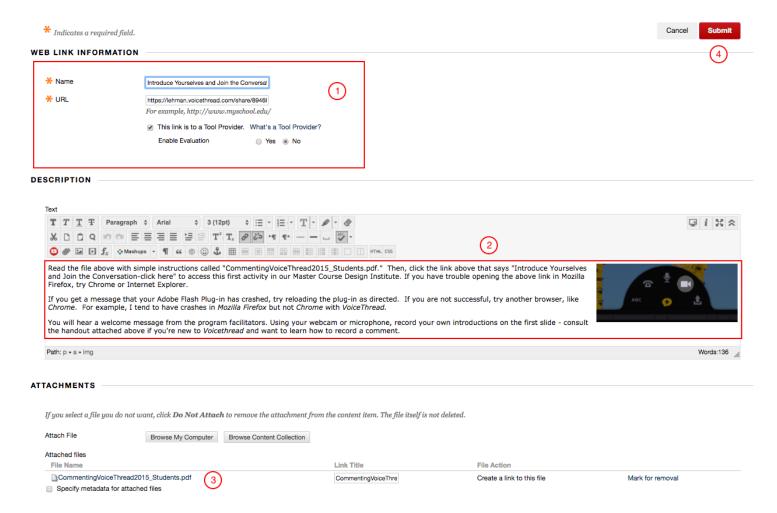